## **Quick Start Guide for WPA3**

## **Contents**

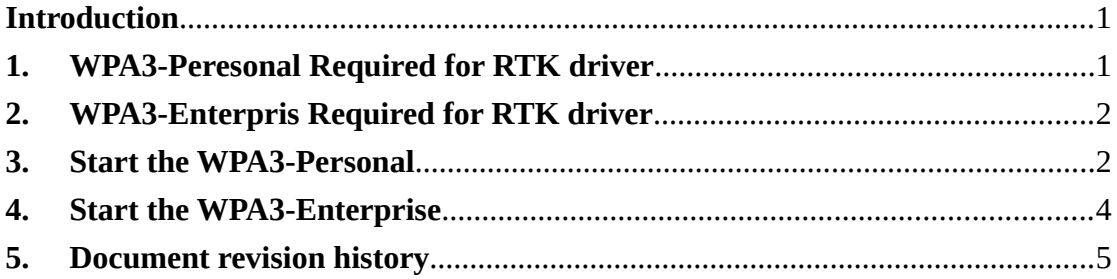

## <span id="page-0-0"></span>**Introduction**

The next generation of Wi-Fi® security, bringing new capabilities to enhance Wi-Fi protections in personal and enterprise networks.:

**WPA3-Personal (WPA3-SAE):**

more resilient, password-based authentication even when users choose passwords that fall short of typical complexity recommendations. WPA3 leverages Simultaneous Authentication of Equals (SAE), a secure key establishment protocol between devices, to provide stronger protections for users against password guessing attempts by third parties.

**WPA3-Enterprise (192-bit Mode/Suite B):**

offers the equivalent of 192-bit cryptographic strength, providing additional protections for networks transmitting sensitive data, such as government or finance. The 192-bit security suite ensures a consistent combination of cryptographic tools are deployed across WPA3 networks.

## <span id="page-0-1"></span>**1. WPA3-Peresonal Required for RTK driver**

- A. Linux Kernel Version
	- a. Available for WPA3-Personal Station above kernel v4.17. If kernel version below  $v4.17$  $v4.17$  $v4.17$ , you can choose patch<sup>1</sup> kernel or use RTK maintain's hostapd/wpa\_supplicant.
	- b. Available for WPA3-Personal SoftAP above kernel v5.1. If kernel version below  $v5.1$ , you can choose patch<sup>[2](#page-0-3)</sup> kernel or use RTK maintain's hostapd/wpa\_supplicant.
	- c. If you use the RTK maintain's hostapd/wpa\_supplicant, it can available above kernel v3.8.
- B. Realtek Linux Driver Version
	- a. Available for WPA3-Personal Station/SoftAP above driver v5.8.

<span id="page-0-2"></span><sup>&</sup>lt;sup>1</sup> Support offloading wireless authentication to userspace via NL80211\_CMD\_EXTERNAL\_AUTH

<span id="page-0-3"></span><sup>2</sup> Authentication offload to user space in AP mode

- C. RTK maintain's hostapd/wpa\_supplicant Version
	- a. For Pure Linux, you have to use version wpa\_supplicant\_8\_O\_8x\_rtw<sup>[3](#page-1-2)</sup> above the patch 6.
	- b. For Android system, please contact the FAE.

## <span id="page-1-1"></span>**2. WPA3-Enterpris Required for RTK driver**

- A. Linux Kernel Version
	- a. The mandatory as WPA-3-Personal Required.
	- b. The optional Suite-B/192-Bit as WPA-3-Personal Required.
- B. Realtek Linux Driver Version
	- a. The mandatory, Station/SoftAP above driver v5.8.
	- b. The optional Suite-B/192-Bit, Station/SoftAP above driver v5.10.
		- i. Hardware have to supported crypto cipher GCMP\_256 and BIP\_GMAC\_256

## <span id="page-1-0"></span>**3. Start the WPA3-Personal**

A. For further information about wpa\_cli and wpa\_supplicant, please refer to: document/wpa\_cli\_with\_wpa\_supplicant.pdf.

You have to enable below settings when build wpa\_supplicant.

CONFIG\_TLS=openssl CONFIG\_IEEE80211W=y CONFIG\_SAE=y

You can scan two kind of WPA3 Access Points.

a. **WPA3-SAE mode:**

Only WPA3-SAE station can connect.

```
bssid / frequency / signal level / flags / ssid
                                    [WPA2-SAE-CCMP][WPS][ESS] WPA3-
AP
```
## b. **WPA3-SAE Transition Mode:**

WPA2-PSK and WPA3-SAE station can connect.

```
bssid / frequency / signal level / flags / ssid
                          -37 [WPA2-PSK+SAE-CCMP][WPS][ESS] WPA3-
AP
```
You can use the same configuration to connect both Access Point. The sample configuration as:

<span id="page-1-2"></span> $3$  wpa\_supplicant\_8\_O\_8.x\_rtw-6-g8c4af17fe.20200221.tar.gz.

```
ctrl interface=/var/run/wpa supplicant
nextwork=ssid="WPA3-AP"
     key_mgmt=SAE
    psk="87654321"
    ieee80211w=2
}
```
B. For further information about hostapd\_cli and hostapd, please refer to:

document/Quick\_Start\_Guide\_for\_SoftAP.pdf.

You have to enable below settings when build hostapd.

```
CONFIG_TLS=openssl
CONFIG_IEEE80211W=y
CONFIG_SAE=y
```
You can setup the WPA3 SoftAP as:

## a. **WPA3-SAE mode:**

There are three setting you have to configure as:

```
auth algs=3
ieee80211w=2
wpa_key_mgmt=SAE
```
## **b. WPA3-SAE Transition Mode:**

There are four setting you have to configure as:

auth algs=3 ieee80211w=1 sae\_require\_mfp=1 wpa\_key\_mgmt=SAE WPA-PSK

#### The sample configuration:

```
ctrl_interface=/var/run/hostapd
interface=wlan0
driver=nl80211
ssid=WPA3-SAE
channel=1
beacon_int=100
hw_mode=g
ieee80211w=1
auth algs=3
ignore_broadcast_ssid=0
wpa=2
wpa_passphrase=87654321
wpa_key_mgmt=SAE WPA-PSK
sae_require_mfp=1
wpa_pairwise=CCMP
rsn_pairwise=CCMP
max_num_sta=16
wmm enabled=1
```
## <span id="page-3-0"></span>**4. Start the WPA3-Enterprise**

A. For further information about wpa\_cli and wpa\_supplicant, please refer to:

document/wpa\_cli\_with\_wpa\_supplicant.pdf.

You have to enable below settings when build wpa\_supplicant.

CONFIG\_TLS=openssl CONFIG\_IEEE80211W=y CONFIG\_SAE=y CONFIG\_SUITEB192=y

You can use the configuration to connect Access Point.

The sample configuration as:

```
network={
ssid="WPA3ENTERPRISE"
key_mgmt=WPA-EAP-SUITE-B-192
pairwise=GCMP-256
group=GCMP-256
eap=TLS
identity="Client Certificate IDL"
ca_cert="./ec2-ca.pem"
client cert="./ec2-user.pem"
private_key="./ec2-user.pem"
private_key_passwd="wifi"
openssl_ciphers="ECDHE-ECDSA-AES256-GCM-SHA384:ECDHE-ECDSA-AES128-GCM-
SHA256"
ieee80211w=2
}
```
B. For further information about hostapd\_cli and hostapd, please refer to:

document/Quick\_Start\_Guide\_for\_SoftAP.pdf.

You have to enable below settings when build hostapd.

```
CONFIG_TLS=openssl
CONFIG_IEEE80211W=y
CONFIG_SAE=y
CONFIG_SUITEB192=y
```
You can setup the WPA3 SoftAP as:

The sample configuration as:

```
interface=wlan0
driver=nl80211
ssid=WPA3ENTERPRISE
wpa=2
wpa key mgmt=WPA-EAP-SUITE-B-192
wpa<sup>pairwise=GCMP-256</sup>
group_cipher=GCMP-256
group_mgmt_cipher=BIP-GMAC-256
ieee80211w=2
sae_anti_clogging_threshold=0
ieee8021x=1eapol_version=2
# RADIUS authentication server
auth_server_addr=192.168.10.10
auth_server_port=1812
```
# <span id="page-4-0"></span>**5.** Document revision history

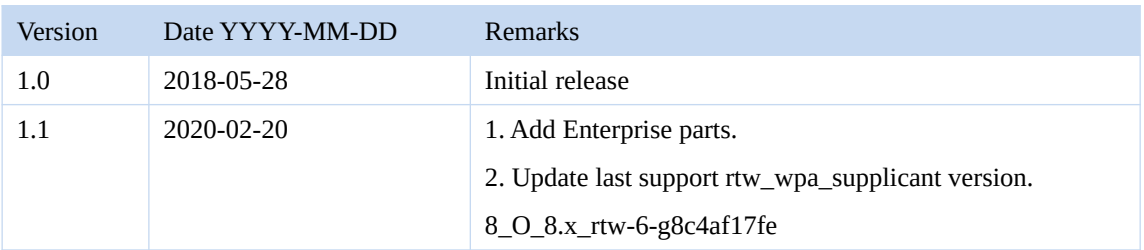